УДК 004.92:684.7

## **Л. В. Игнатович, В. О. Куневич, Е. И. Гордиевич**

Белорусский государственный технологический университет

# **ПРИМЕНЕНИЕ ИНФОРМАЦИОННЫХ ТЕХНОЛОГИЙ ПРИ ПРОЕКТИРОВАНИИ МЯГКОЙ МЕБЕЛИ**

Производство мягкой мебели предъявляет повышенные требования к скорости модификации проектов, многократному изменению основных параметров и характеристик на стадии ее проектирования. Применение современных информационных технологий позволяет ускорить принятие проектных решений, оптимизировать и усовершенствовать данный процесс. Специально разработанное программное обеспечение дает представление об изделии, позволяет проработать каждую деталь и делает возможным создание эскизов, по которым в дальнейшем будет производиться мягкая мебель. Новейшие технологии, такие как виртуальная реальность (virtual reality) и 3D-моделирование, все быстрее внедряются в мебельную промышленность.

В данной статье обоснована необходимость применения информационных технологий при проектировании мягкой мебели, рассмотрены программы для 3D-моделирования, описаны преимущества их применения, а также поэтапно рассмотрен процесс создания мягкой мебели (дивана) в 3D Max с последующей его реализацией в виртуальной реальности (VR).

*Цель* – применение на практике информационных технологий при проектировании мягкой мебели и реализация трехмерных объектов в виртуальной реальности.

В ходе данной работы были сделаны выводы, что трехмерная конфигурация изделий мягкой мебели гораздо сложней, чем корпусной. Построение 3D-модели может служить для оценки общего вида изделия и его анализа, а последующее применение виртуальной реальности (VR) позволит учесть и установить соответствие изделия мягкой мебели эргономическим и функциональным требованиям.

**Ключевые слова:** проектирование, мягкая мебель, эргономика, информационные технологии, 3D-моделирование, виртуальная реальность.

**Для цитирования:** Игнатович Л. В., Куневич В. О., Гордиевич Е. И. Применение информационных технологий при проектировании мягкой мебели // Труды БГТУ. Сер. 1, Лесное хоз-во, природопользование и перераб. возобновляемых ресурсов. 2023. № 1 (264). С. 156–164. DOI: 10.52065/2519-402X-2023-264-17.

## **L. V. Ignatovich, V. O. Kunevich, E. I. Gordiyevich**  Belarusian State Technological University

# **APPLICATION OF INFORMATION TECHNOLOGIES IN THE DESIGN OF UPHOLSTERED FURNITURE**

The production of upholstered furniture makes high demands on the speed of project modification, multiple changes in the main parameters and characteristics at the design stage. The use of modern information technologies makes it possible to accelerate the adoption of design decisions, optimize and improve this process. Specially developed software gives an idea about the product, allows you to work out every detail and makes it possible to create sketches, according to which upholstered furniture will be produced in the future. The latest technologies, such as virtual reality (virtual reality) and 3D modeling, are increasingly being introduced into the furniture industry.

This article substantiates the need to use information technology in the design of upholstered furniture, con-siders programs for 3D modeling, describes the advantages of their use, and also considers the process of creating upholstered furniture (sofa) in 3D Max with its subsequent implementation in virtual reality (VR).

The goal is the practical application of information technologies in the design of upholstered furniture and the implementation of three-dimensional objects in virtual reality.

In the course of this work, it was concluded that the three-dimensional configuration of upholstered furniture products is much more complex than the cabinet one. The construction of a 3D model can serve to assess the general appearance of the product and its analysis, and the subsequent use of virtual reality will take into account and establish the compliance of the upholstered furniture product with ergonomic and functional requirements.

**Keywords:** design, upholstered furniture, ergonomics, information technology, 3D modeling, virtual reality.

**For citation:** Ignatovich L. V., Kunevich V. O., Gordiyevich E. I. Application of information technologies in the design of upholstered furniture*. Proceedings of BSTU, issue 1, Forestry. Nature Management. Processing of Renewable Resources*, 2023, no. 1 (264), pp. 156–164. DOI: 10.52065/2519-402X-2023-264-17 (In Russian).

**Введение.** Информационные технологии занимают все более значимое место в процессе проектирования мебели. Для создания удобной, оригинальной и эстетичной мягкой мебели конструкторам-проектировщикам приходится прикладывать большие усилия, чтобы постоянно совершенствовать и расширять ассортимент конкурентоспособных изделий, разрабатывать новые дизайнерские линии. Существует ряд специально предназначенных программ для проектирования мебели, благодаря которым можно существенно сократить и облегчить процесс создания современных, удобных и практичных предметов мебели, способных не просто дополнить, но и изменить интерьер помещения. Разработанные программы делают возможным проектирование эскизов сложных форм, по которым в дальнейшем будет производиться мебель [1, 2].

При проектировании мебели, в частности мягкой, необходимо учитывать комплекс требований, предъявляемых к ней: социально-экономический, функциональный, производственнотехнологический, эргономический, конструктивный и эстетический. В реальной жизни в процессе проектирования, изготовления и оценки мебели исходят из учета всего комплекса требований, которые имеют свою специфику и находят отражение в современных изделиях мебели.

Все эти требования действуют не изолировано, а в тесной связи друг с другом, определяя наиболее рациональную форму мебели с учетом особенностей строения человеческого тела и его физических возможностей, т. е. эргономических требований: антропометрических, физиологических и психофизиологических.

Анализируя перечисленные требования, предъявляемые непосредственно к изделиям мягкой мебели, в первую очередь при проектировании, необходимо основываться на положениях теории эргономики, которая служит базой в процессе размеро- и формообразования мебели с использованием данных антропометрии, физиологии, инженерной психологии.

Учет эргономических требований особенно важен при проектировании изделий, с которыми человек имеет непосредственный длительный контакт, т. е. изделий мебели для сидения и лежания [3].

Эргономика – комплексное понятие, относящееся к организации жизненного пространства в целом. Эргономичная мебель должна быть компактна, удобна, трансформируема и многофункциональна. Всем этим требованиям отвечают модульные мягкие комплекты, которые

подбираются и используются в зависимости от комплекса предъявляемых требований. Понятие «эргономичная мягкая мебель» означает, что данное изделие спроектировано с учетом особенностей строения человеческого тела и его физических возможностей. Диван, который спроектирован и изготовлен с учетом правил эргономики, должен совмещать присущие мягкой мебели характеристики. Прежде всего, он должен быть комфортным, удобным: т. е., вес тела человека (сидя, лежа) должен равномерно распределяться, не создавая больших нагрузок на все участки тела [4, 5].

Человеческий организм – сложная динамическая система. Некорректно спроектированное и изготовленное изделие мягкой мебели, без учета рекомендаций стандартов эргономики, может стать источником стресса и психологического дискомфорта [6].

**Основная часть.** К информационным технологиям при проектировании мягкой мебели предъявляются большие требования. Прежде чем производить тот или иной вид изделия, необходимо спроектировать, создать его образ. Именно применение данных технологий позволяет визуализировать желаемый объект, до мелочей продумать каждый сантиметр, обнаружить и исправить ошибки, недочеты, упростить процесс проектирования, что окажет в дальнейшем положительное влияние на качество мебели [7].

Новые технологии, такие как виртуальная реальность (VR) и 3D-моделирование, все активнее внедряются на рынок предметов интерьера [8].

Программы для 3D-моделирования достаточно широко используются при проектировании корпусной мебели. В настоящее время специально для мягкой мебели программ нет. Это объясняется тем, что трехмерная конфигурация мягкой мебели гораздо сложней, чем корпусной. Можно использовать софт-программы – функциональные программы для проектирования мебели, осуществляющие работу по параметрическому принципу и предназначенные для корпусной мебели, а затем конвертировать и конкретизировать их под модель мягкой мебели. При проектировании 3D-модели в процессе создания мягкой мебели в первую очередь необходимо учитывать объем изделия и форму.

Программы для 3D-проектирования располагают всеми необходимыми функциями (развертка объемной поверхности; проектирование сложных форм). Они позволяют менять материал, обивку, цвет, подбирая наилучшее сочетание.

На рис. 1 показан проект дивана, сделанный в программе 3D Max. Прототипом трехмерного объекта, представленного на рисунке, послужил диван «Бэк-2», ЗАО «Холдинговая компания «Пинскдрев».

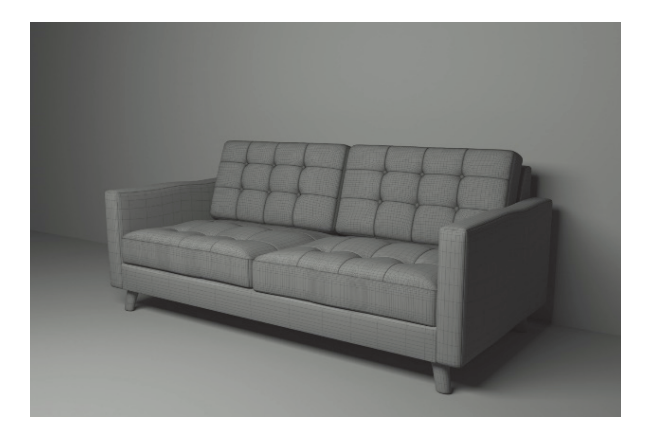

Рис. 1. Модель дивана в программе 3D Max

Построение 3D-модели дивана может быть выполнено несколько приближенно и поэтому служит лишь для оценки общего вида изделия. Тем не менее с его помощью можно спроектировать объемную модель изделия, например дивана, по реальным размерам [8]. Функция трехмерной визуализации позволяет свободно оперировать объектами, перемещать их в пространстве и обозревать с любого выгодного ракурса [9, 10].

На рис. 2 показан прототип трехмерного объекта – диван «Бэк-2» ЗАО «Холдинговая компания «Пинскдрев» (справа) и модель, сделанная в программе 3D Max (слева).

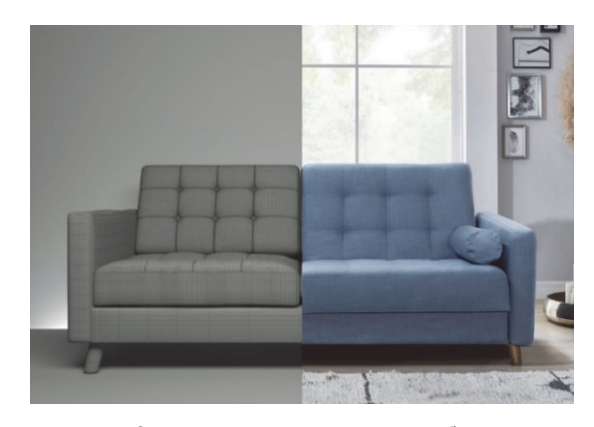

Рис. 2. Прототип трехмерного объекта: диван «Бэк-2» (справа) и модель, сделанная в программе 3D Max (слева)

Для того чтобы создать эскиз дивана, на первом этапе 3D-проектирования необходимо определиться с его габаритами и размерами, которые прежде всего зависят от конструкции изделия и формы (прямой или угловой). После того как все конструктивные особенности модели определены, размеры изделия просчитаны, можно приступать к трехмерному моделированию объекта.

Для упрощения процесса моделирования необходимо абстрактно разделить диван на составляющие его элементы: каркас, подлокотники, сиденье, спинка, подушки-спинки, ножки.

На рис. 3 показан скриншот интерфейса видового окна с визуализированным трехмерным объектом, на котором отображен пример спроектированного изделия мягкой мебели (дивана), разделенного на составляющие элементы.

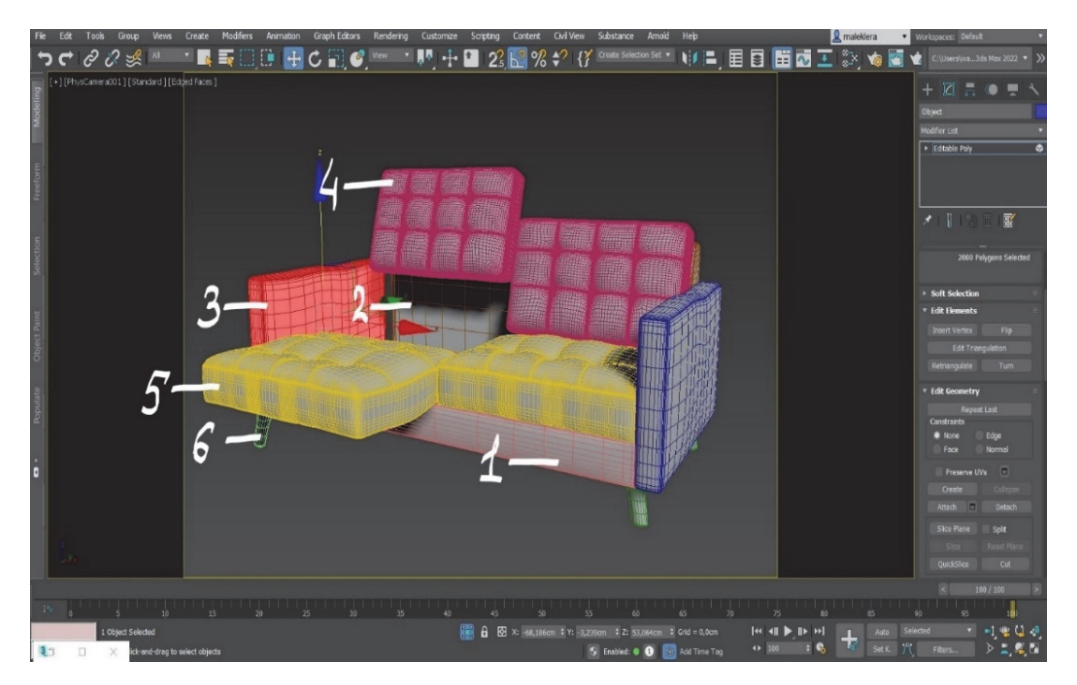

Рис. 3. Скриншот интерфейса видового окна с визуализированным трехмерным объектом: *1* – каркас дивана; *2* – спинка; *3* – подлокотники; *4* – подушки-спинки; *5* – сидения; *6* – ножки

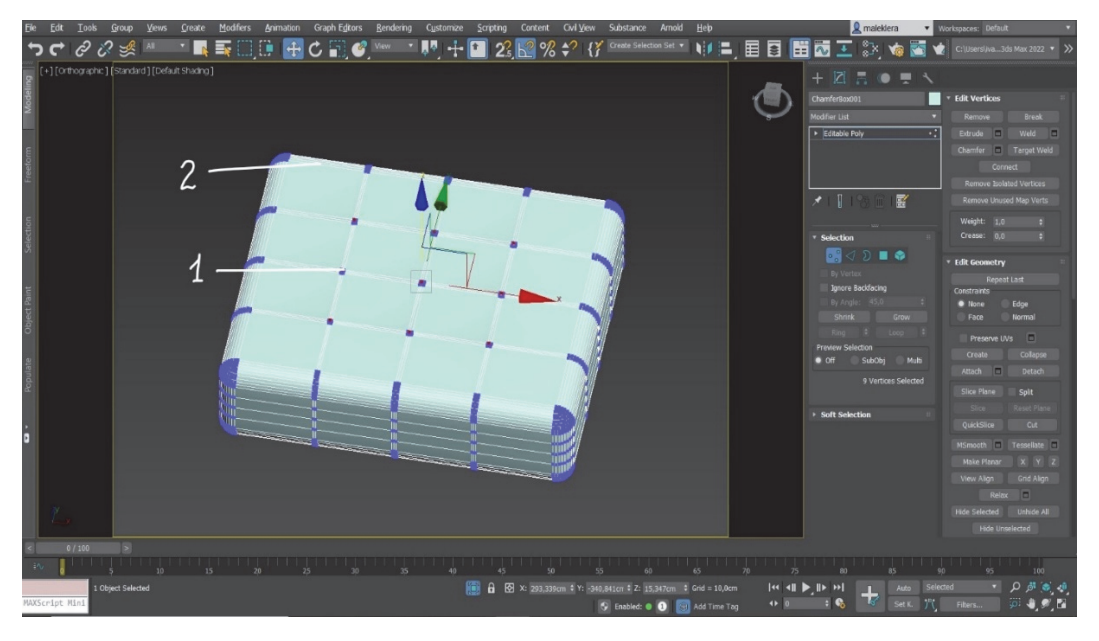

Рис. 4. Скриншот интерфейса командной панели Modify: *1* – «вертексы»; *2* – «эйджи» (ребра)

Первым шагом создания трехмерной модели дивана является проектирование каркаса. С этой целью в интерфейсе программы 3D Max находим вкладку Create, затем – Geometry. В выпадающем меню находим Extended Primitives и выбираем объект ChamferBox.

Второй шаг – моделирование каркаса дивана. Для этого задаются необходимые размеры и величина фаски (скругление граней). Подобным образом создаются и остальные элементы дивана: подлокотники, спинка, сидения и подушки [11].

Для создания имитации пиковки (сплошной прошивки тканого покрытия мебели с закрытием впадин декоративными пуговицами) на

подушках проводится модификация подго-товленного ChamferBox. С этой целью объект в Editable Poly конвертируется в трансформируемую модель. Рядом с «вертексами» (контрольными точками) с помощью функции Swift Loop добавляются дополнительные «эйджи» (дополнительные линии на объекте – ребра). На рис. 4 показан скриншот интерфейса командной панели Modify с процессом добавления на объект дополнительных «эйджей».

Следующий этап работы создания мягких элементов – выделение ребер, которые находятся на пересечении со всеми контрольными точками, показан на рис. 5.

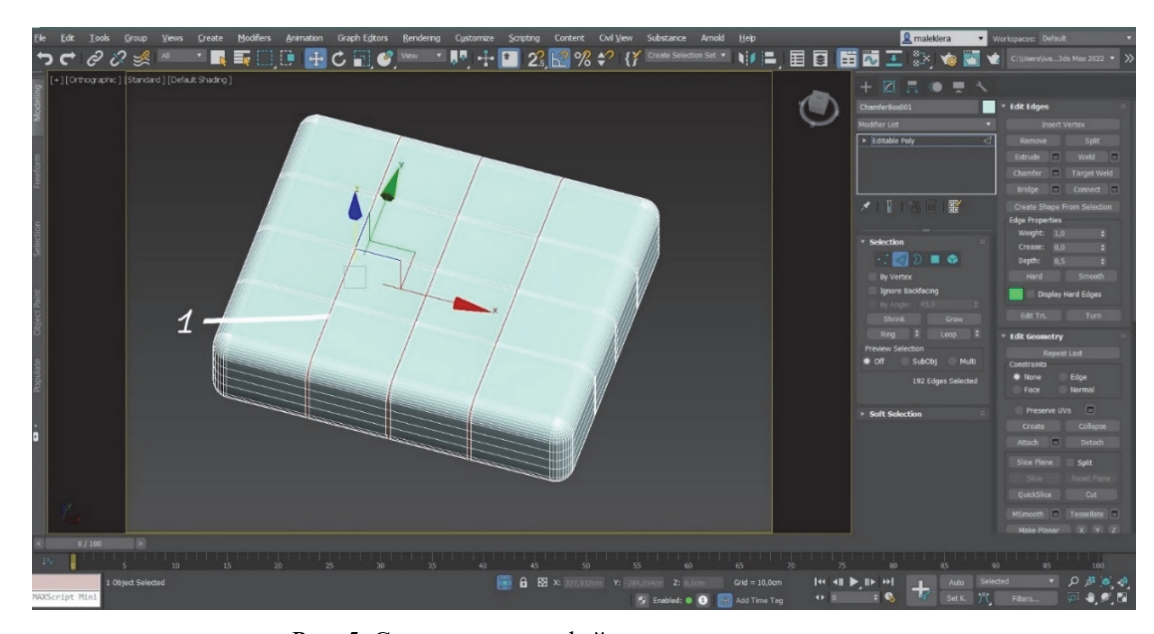

Рис. 5. Скриншот интерфейса проекционного окна: *1* – ребра, пересекающие контрольные точки

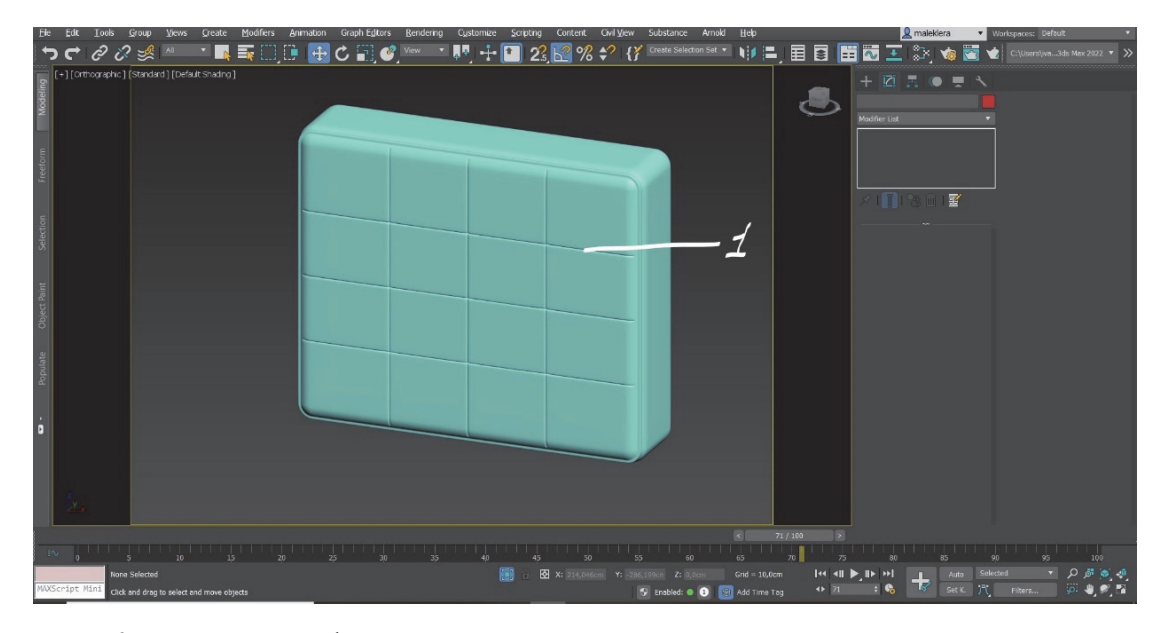

Рис. 6. Скриншот интерфейса проекционного окна с готовой трехмерной моделью подушки: *1* – складки на мягком элементе

В качестве заключительного этапа для создания пиковки используется функция Extrude, где методом вдавливания данных ребер создается необходимая драпировка (складки) на мягком элементе, что можно увидеть на рис. 6.

Для создания (моделирования) ножек дивана необходимо во вкладке Create – Geometry выбрать объект Cylinder, перейдя во вкладку Modify, скорректировать форму и угол наклона ножки.

Функционал программного обеспечения для 3D-проектирования благодаря большой палитре цветов, которая заложена в данную утилиту, позволяет идеально подобрать цветовые решения для обивки мягкой мебели и тем самым спроектировать изделие в разных вариациях.

Проанализировав материал нашего объекта (дивана), воспроизведем его внешний вид в 3D Max. Для начала работы над подборкой материала в 3D Max запускается редактор Material Editor. На рис. 7 показан скриншот интерфейса редактора материалов Material Editor в 3D Max.

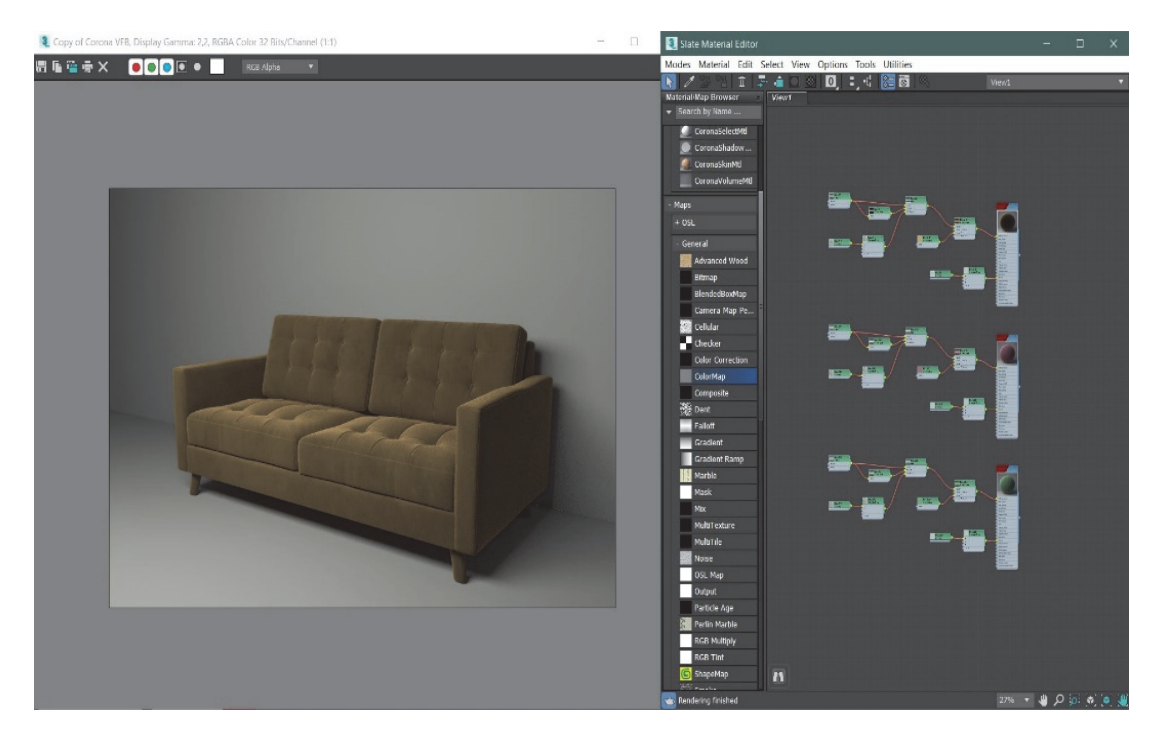

Рис. 7. Скриншот интерфейса редактора материалов Material Editor в 3D Max

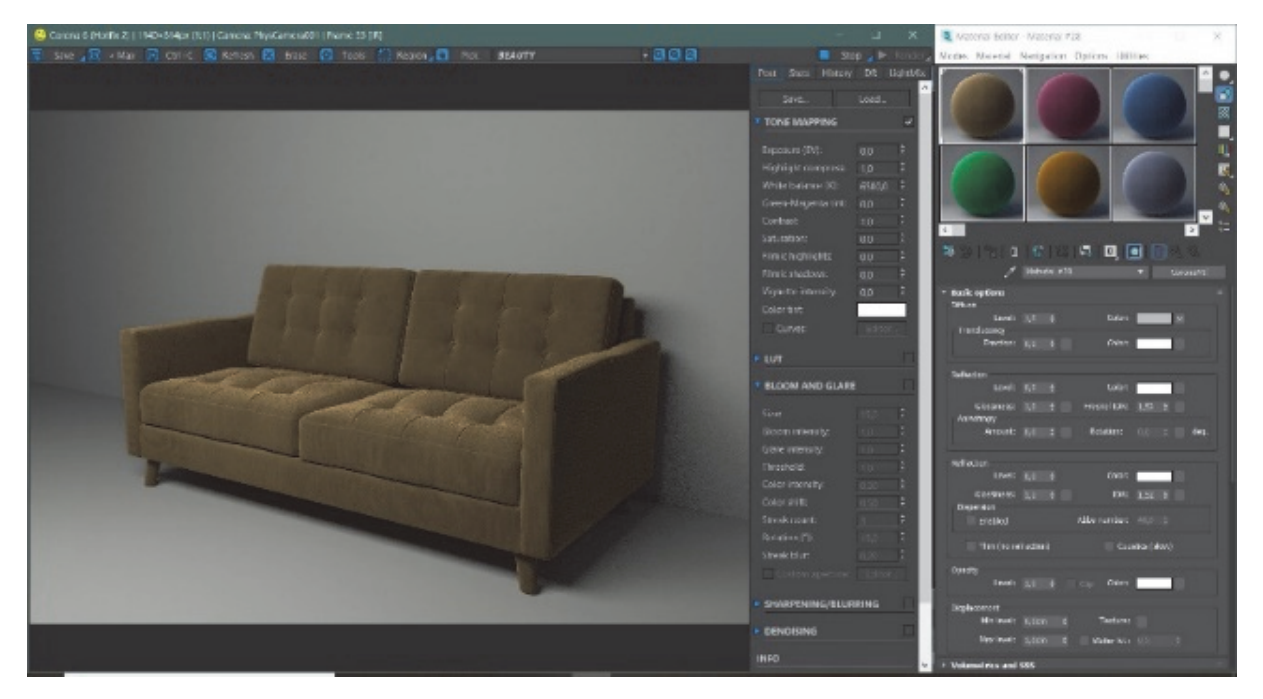

Рис. 8. Скриншот интерфейса Material Editor с готовыми ассетами (цветовая карта материала) материалов

Создается базовая текстура Corona Mtl, к которой поочередно будут добавляться текстурные карты. Текстурные карты – это растровые изображения, генерируемые процедурным путем. Их можно наносить на поверхность объектов или использовать для изменения свойств и цветовой гаммы материала обивки [12].

Например, текстурная карта Falloff имитирует блеск (блик) на материале, карта Bump наделяет материал эффектом шероховатости, неровности, мятости. Для того чтобы на итоговом материале отобразился и блеск, и шероховатость, необходимо смешать карту Falloff и карту Bump при помощи карты Mix. Чтобы улучшить внешний вид материала в местах его стыков (объединения) применяется дополнительная карта Corona Triplanar, таким образом текстура в местах перехода от одной плоскости к другой будет более плавная. Добавив в слот Diffuse карту Composite, можно изменить цвет получившегося материала. На рис. 8 показан скриншот интерфейса Material Editor с готовыми ассетами (цветовыми картами) материалов.

Как правило, на практике недостаточно смоделировать сцену (виртуальное пространство) с текстурированными объектами – требуется показать объект в определенном ракурсе, для чего необходимы освещение и камера. Удачно расположив камеру, можно добиться того, что сцена станет более реалистичной, информативной и привлекательной [13].

Как правило, заключительной частью работы в 3D Max является создание финального рендера. Часто в компьютерной графике (художественной и технической) под рендерингом (3D-рендерингом) понимают создание плоской картинки – цифрового растрового изображения – по разработанной 3D-сцене. Синонимом в данном контексте является визуализация [14].

Оценить эргономические свойства или особенности смоделированного трехмерного объекта возможно, применив специальное оборудование и программное обеспечение, позволяющее поместить объект и исследователя в одну виртуальную среду с сохранением отношения размеров (масштабов).

Для создания виртуальной среды применяются шлем виртуальной реальности, контроллеры, камеры в совокупности со специализированным программным обеспечением – Unreal Engine, Unity и др.  $[15]$ .

Для реализации трехмерных объектов понадобится следующее ПО: Unreal Engine 4 и Datasmith [16].

Datasmith – это плагин (инструмент), который позволяет конвертировать трехмерные объекты (сцену) с текстурами из 3D Max в сцену Unreal Engine 4 [16].

Для более достоверной оценки эргономических свойств трехмерная модель мягкой мебели экспортируется в заранее спроектированную и визуализированную сцену интерьера в 3D Max.

После применения инструмента Datasmith сцена вместе с материалами объектов конвертируется и сохраняется с расширением datasmith.

Запуск программного обеспечения Unreal позволяет создать пустой уровень, в который с помощью инструмента Datasmith импортируются все ранее сохраненные файлы.

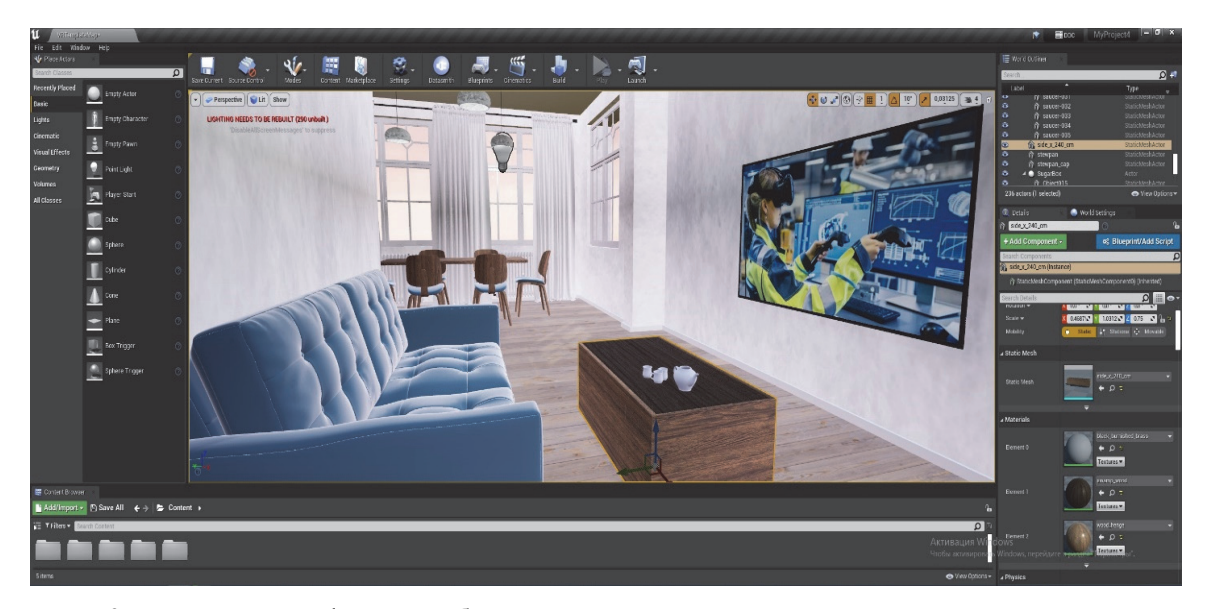

Рис. 9. Скриншот интерфейса с отображением трехмерных моделей в виртуальном пространстве

Загрузив файлы в библиотеку моделей Unreal и перетягивая трехмерные модели во вьюпорт (видимая на экране область документа), можно формировать сцену интерьера с внедрением в нее дивана и настроить свет в помещении. На рис. 9 представлен скриншот получившегося виртуального пространства. Затем, применив специальное оборудование для VR (шлем, контроллеры), можно попасть в виртуальный интерьер с ранее спроектированным объектом (диваном), что позволяет оценить эргономические свойства: габариты, встраиваемость, художественный аспект.

**Заключение.** В результате выполнения поставленной цели установлено, что применение современных информационных технологий, таких как 3D-моделирование и визуальная реальность (VR), дает возможность создавать реалистичные трехмерные модели мягкой мебели для визуальных оценок, а также для принятия решений об их производстве. В полученной модели отображаются все конструктивные особенности и пропорции изделия: формы модулей, складки ткани, пиковка, фурнитура и отделка.

Использование виртуальной реальности позволяет рассматривать и оценивать изделия мягкой мебели в масштабе 1:1. Данная технология помогает оценить эргономические и функциональные решения при проектировании, что, в свою очередь, значительно экономит финансовые и временные ресурсы.

Таким образом, разрабатывать новые коллекции, дизайнерские линии и отдельно взятые предметы мягкой мебели намного легче с применением специально предназначенных для этого программ, которые позволяют изменить привычный подход к проектированию, отдавая предпочтение лучшим вариантам, идеально соответствующим комплексу предъявляемых к мебели требований.

#### **Список литературы**

1. Проектирование мягкой мебели // Рroekt-sam. URL: https://proekt-sam.ru/proektmebel/proektirovanie-ikonstruirovanie-myagkoj-mebeli.html (дата обращения: 24.09.2022).

2. 9 приложений для проектирования мебели // All in one person. URL: https://blog.themarfa.name/9 prilozhienii-dlia-proiektirovaniia-miebieli/ (дата обращения: 24.09.2022).

3. Эргономические требования к изделиям для сидения и лежания // Studwood. URL: https://studwood.net/2124268/tovarovedenie/ergonomicheskie\_trebovaniya\_izdeliyam\_sideniya\_lezhaniya (дата обращения: 24.09.2022).

4. Что такое эргономика мебели // ДомДворДороги. URL: https://domdvordorogi.ru/chto-takoeergonomika-mebeli/ (дата обращения: 24.09.2022).

5. Барташевич А. А., Трофимов С. П. Конструирование мебели. Минск: Современная шк., 2006. 336 с.

6. Чижикова Л. А. Эргономические аспекты при проектировании графического пользовательского интерфейса программных приложений авиационной тематики // Международный журнал. 2016. № 3: Программные продукты и системы. С. 1–9. DOI: 10.15827/2311-6749.16.3.1.

7. Программа для создания эскизов мебели: 9 приложений для проектирования мебели // ДК кафе. URL: https://dk-nn.ru/raznoe/programma-dlya-sozdaniya-eskizov-mebeli-9-prilozhenijdlya-proektirovaniya-mebeli.html (дата обращения: 24.09.2022).

8. Новые технологии стимулируют рынок предметов интерьера // ChinaВЭД. URL: https://chinaved.com/new-technologies-boost-house-decoration-market (дата обращения: 23.09.2022).

9. Программа для проектирования мягкой мебели – специализированный программный комплекс АССОЛЬ // Центр «АССОЛЬ – Прикладные Компьютерные Технологии». URL: https://assol.org/tpost/6revs1hdh1-programma-dlya-proektirovaniya-myagkoi-m (дата обращения: 24.09.2022).

10. Программа для конструирования чехлов для мебели. Лучшие программы для проектирования мебели // Strojdizain. URL: https://strojdizain.ru/programma-dlya-konstruirovanie-chehlov-dlya-mebeliluchshie/ (дата обращения: 24.09.2022).

11. 3dsmax-book // Интерактивный самоучитель 3dsmax-book.ru. URL: https://3dsmaxbook.ru/index.php (дата обращения: 24.09.2022).

12. Текстуры // Вlend4web. URL: https://www.blend4web.com/doc/ru/textures.html (дата обращения: 24.09.2022).

13. 3D Studio MAX: первые шаги. Урок 14. Камеры в сцене // Компьютер пресс. URL: http://surl.li/dalju (дата обращения: 30.09.2022).

14. 3Ds max. Основы. Как и с чего начать? // Хабр. URL: https://habr.com/ru/post/326532/ (дата обращения: 24.09.2022).

15. Чуйков А. С., Куневич В. О., Игнатович Л. В. Особенности иммерсивных технологий, применяемых при проектировании мебели // Труды БГТУ. Сер. 1, Лесное хоз-во, природопользование и перераб. возобновляемых ресурсов. 2022. № 1 (252). С. 174−180.

16. Unreal Engine 4 Documentation // Epic Games. New York, 2004. URL: https://docs.unrealengine.com/4.27/en-US/ (дата обращения: 30.09.2022).

## **References**

1. Upholstered furniture design. Available at: https://proekt-sam.ru/proektmebel/proektirovanie-ikonstruirovanie-myagkoj-mebeli.html (accessed 24.09.2022) (In Russian).

2. 9 applications for furniture design. Available at: https://blog.themarfa.name/9-prilozhienii-dliaproiektirovaniia-miebieli/ (accessed 24.09.2022) (In Russian).

3. Ergonomic requirements for products for sitting and lying down. Available at: https://studwood.net/2124268/tovarovedenie/ergonomicheskie\_trebovaniya\_izdeliyam\_sideniya\_lezhaniya (accessed 24.09.2022) (In Russian).

4. What is furniture ergonomics? Available at: https://domdvordorogi.ru/chto-takoe-ergonomika-mebeli/ (accessed 24.09.2022) (In Russian).

5. Bartashevich A. A., Trofimov S. P. *Konstruirovaniye mebeli* [Furniture design]. Minsk, Sovremennaya shkola Publ., 2006. 336 p. (In Russian).

6. Chizhikova L. A. Ergonomic aspects in designing the graphical user interface of aviation-related software applications. *Mezhdunarodnyy zhurnal* [International Journal], 2016, no. 3: Software products and systems, pp. 1–9. DOI: 10.15827/2311-6749.16.3.1 (In Russian).

7. A program for creating furniture sketches: 9 applications for furniture design. Available at: https://dknn.ru/raznoe/programma-dlya-sozdaniya-eskizov-mebeli-9-prilozhenij-dlya-proektirovaniya-mebeli.html (accessed 24.09.2022) (In Russian).

8. New technologies stimulate the market of interior items. Available at: https://chinaved.com/newtechnologies-boost-house-decoration-market (accessed 23.09.2022) (In Russian).

9. The program for the design of upholstered furniture is a specialized software package ASSOL. Available at: https://assol.org/tpost/6revs1hdh1-programma-dlya-proektirovaniya-myagkoi-m (accessed 24.09.2022) (In Russian).

10. A program for designing covers for furniture. The best programs for furniture design. Available at: https://strojdizain.ru/programma-dlya-konstruirovanie-chehlov-dlya-mebeli-luchshie/ (accessed 24.09.2022) (In Russian).

11. 3dsmax-book. Available at: https://3dsmax-book.ru/index.php (accessed 24.09.2022) (In Russian).

12. Textures. Available at: https://www.blend4web.com/doc/ru/textures.html (accessed 24.09.2022) (In Russian).

13. 3D Studio MAX: the first steps. Lesson 14. Cameras in the scene. Available at: http://surl.li/dalju (accessed 30.09.2022) (In Russian).

14. 3Ds max. Basics. How and where to start? Available at: https://habr.com/ru/post/326532/ (accessed 24.09.2022) (In Russian).

15. Chuikov A. S., Kunevich V. O., Ignatovich L. V. Features of immersive technologies applied in furniture design. *Trudy BGTU* [Proceedings of BSTU], issue 1, Forestry. Nature management. Processing of Renewable Resources, 2022, no. 1 (252), pp. 174–180 (In Russian).

16. Unreal Engine 4 Documentation. Available at: https://docs.unrealengine.com/4.27/en-US/ (accessed 30.09.2022).

## **Информация об авторах**

**Игнатович Людмила Владимировна** – кандидат технических наук, доцент, доцент кафедры технологии и дизайна изделий из древесины. Белорусский государственный технологический университет (220006, г. Минск, ул. Свердлова, 13а, Республика Беларусь). E-mail: ignatovich@belstu.by, lignatovich6@gmail.com

**Куневич Валерия Олеговна** – младший научный сотрудник кафедры технологии и дизайна изделий из древесины. Белорусский государственный технологический университет (220006, г. Минск, ул. Свердлова, 13а, Республика Беларусь). E-mail: leruse@bk.ru

**Гордиевич Екатерина Ивановна** – ассистент кафедры технологии и дизайна изделий из древесины. Белорусский государственный технологический университет (220006, г. Минск, ул. Свердлова, 13а, Республика Беларусь). E-mail: gordiyevich@belstu.by

## **Information about the authors**

**Ignatovich Lyudmila Vladimirovna** – PhD (Engineering), Associate Professor, Assistant Professor, the Department of Technology and Design of Wooden Articles. Belarusian State Technological University (13а, Sverdlova str., 220006, Minsk, Republic of Belarus). E-mail: ignatovich@belstu.by, lignatovich6@gmail.com

**Kunevich Valeria Olegovna** − Junior Researcher, the Department of Technology and Design of Wooden Articles. Belarusian State Technological University (13a, Sverdlova str., 220006, Minsk, Republic of Belarus). E-mail: leruse@bk.ru

**Gordiyevich Ekaterina Ivanovna** – assistant, the Department of Technology and Design of Wooden Articles. Belarusian State Technological University (13а, Sverdlova str., 220006, Minsk, Republic of Belarus). E-mail: gordiyevich@belstu.by

*Поступила 15.10.2022*